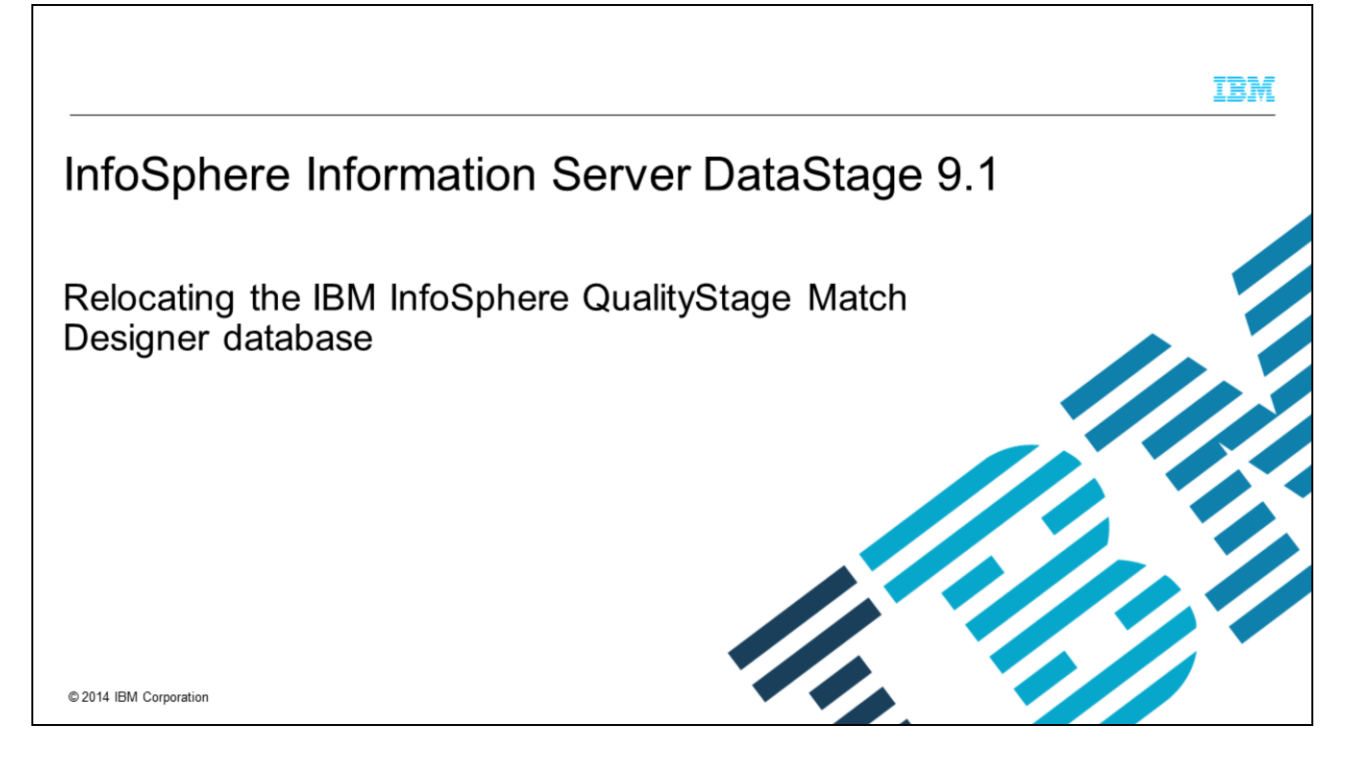

This presentation discusses how to relocate the QualityStage Match Designer database. This presentation is valid for Information Server version 9.1.

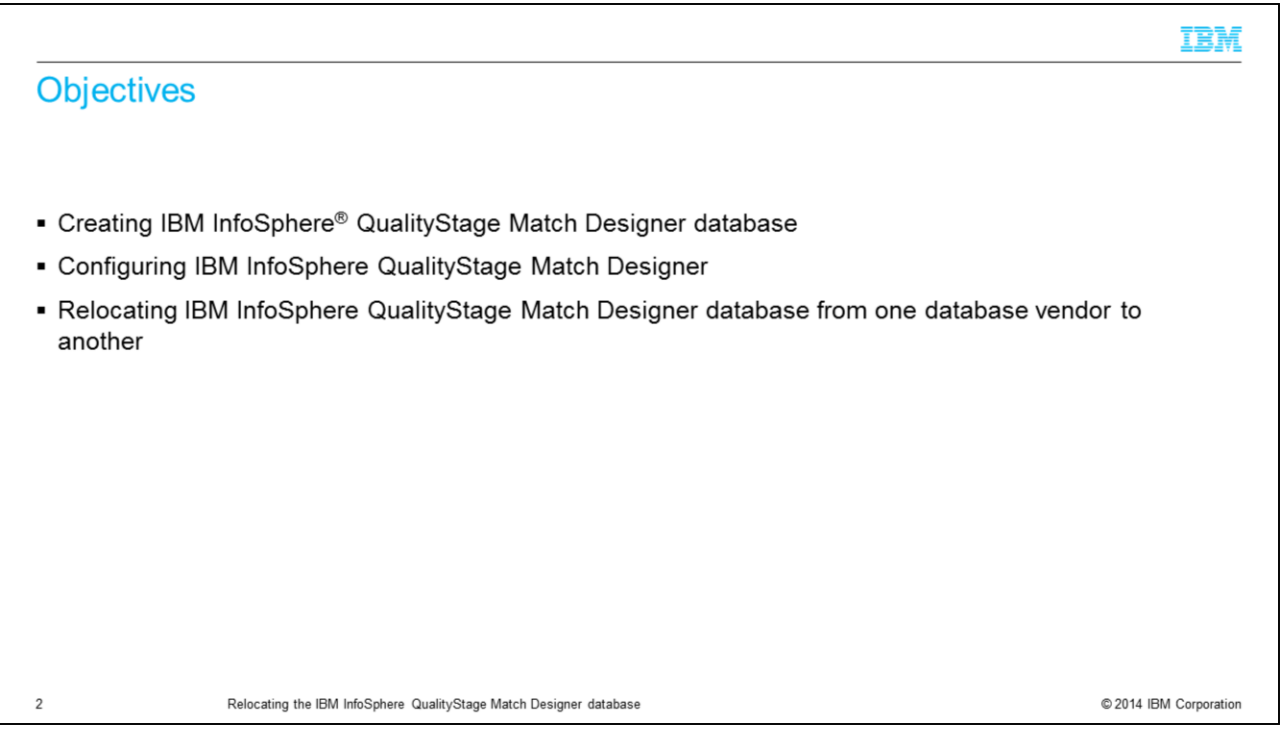

The objectives of this presentation are to explain the steps that are required to change the configuration to relocate InfoSphere QualityStage Match Designer database. This is a component of InfoSphere QualityStage that stores the results of match test passes by the InfoSphere QualityStage Match Designer stage.

This presentation provides steps that are required to create a new InfoSphere QualityStage Match Designer database and the configuration changes required.

It also provides details on steps that are required if you want to relocate the Match Designer database from one database vendor to another.

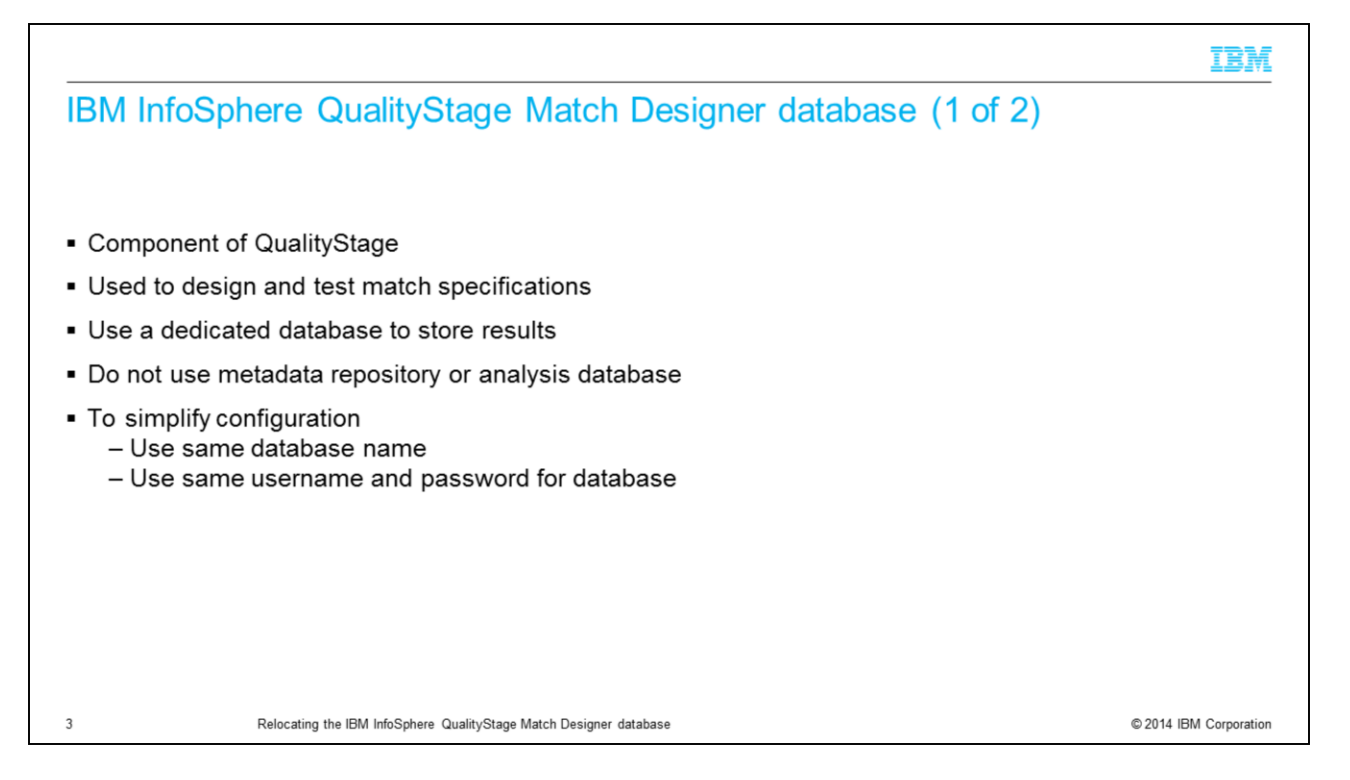

The IBM InfoSphere QualityStage Match Designer is a component of InfoSphere QualityStage that is used to design and test match specifications. Match specifications consist of match passes that identify duplicate entities in one or more files.

If you intend to develop match specifications, use a new or existing database that is dedicated to storing the results of match test passes. Do not use the metadata repository or the analysis database to store these results.

In order that no changes are required to the Match Designer Specification Stage, create the same database name and retain the same user and password for the new match design database. If you choose a different database name or username, password, or both, you need to update these entries for each Match Designer Specification Stage entry.

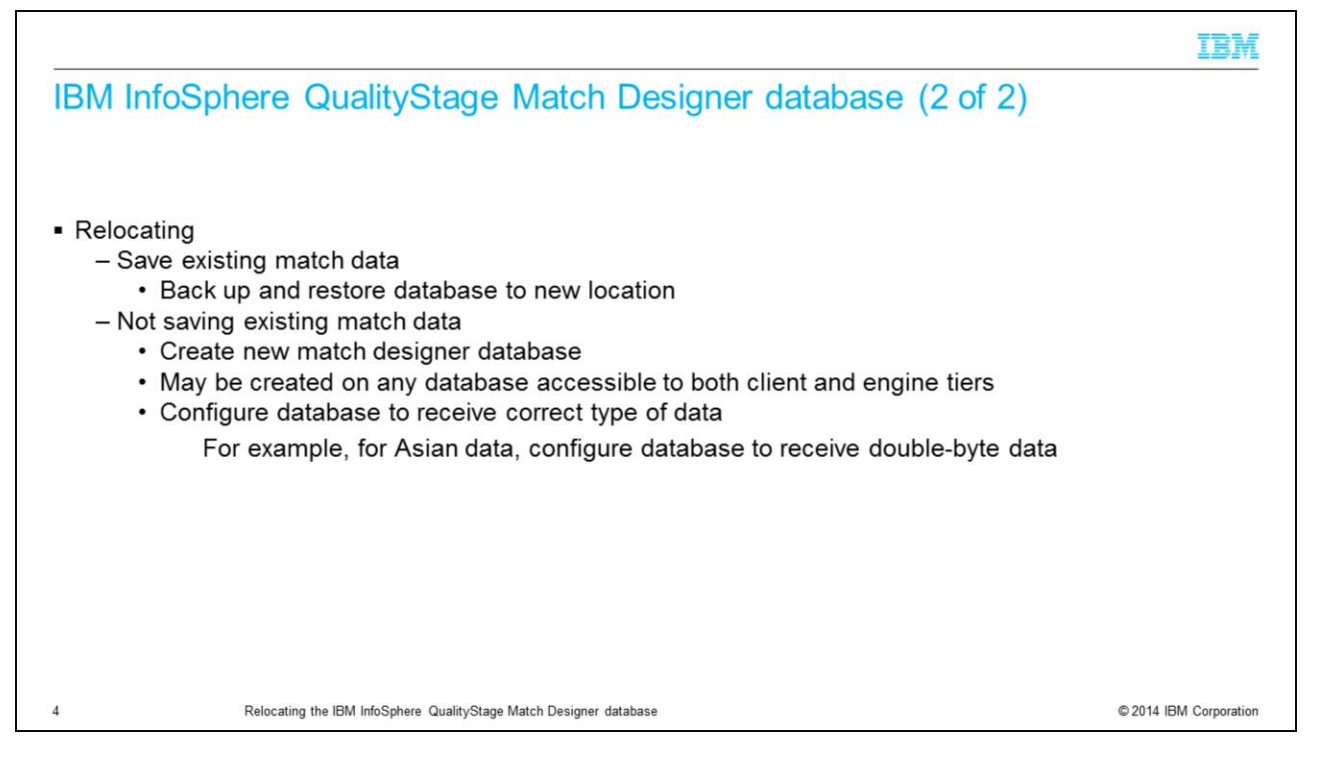

When relocating your match design database, you need to decide if you want to save the existing match data. If you choose to save that data, back up the current match database and restore it to the new location using the database backup and restore utility. If you do not need to save the existing match data, you need to create the new match database. Create the new database on a computer where the client or engine tier is installed or on any computer that is accessible to both of these tiers. You must configure the database to receive the type of data that is processed in the Match Designer. For example, you must configure the database to receive double-byte data if the Match Designer processes Asian data.

IBM

## Creating the IBM InfoSphere QualityStage Match Designer database

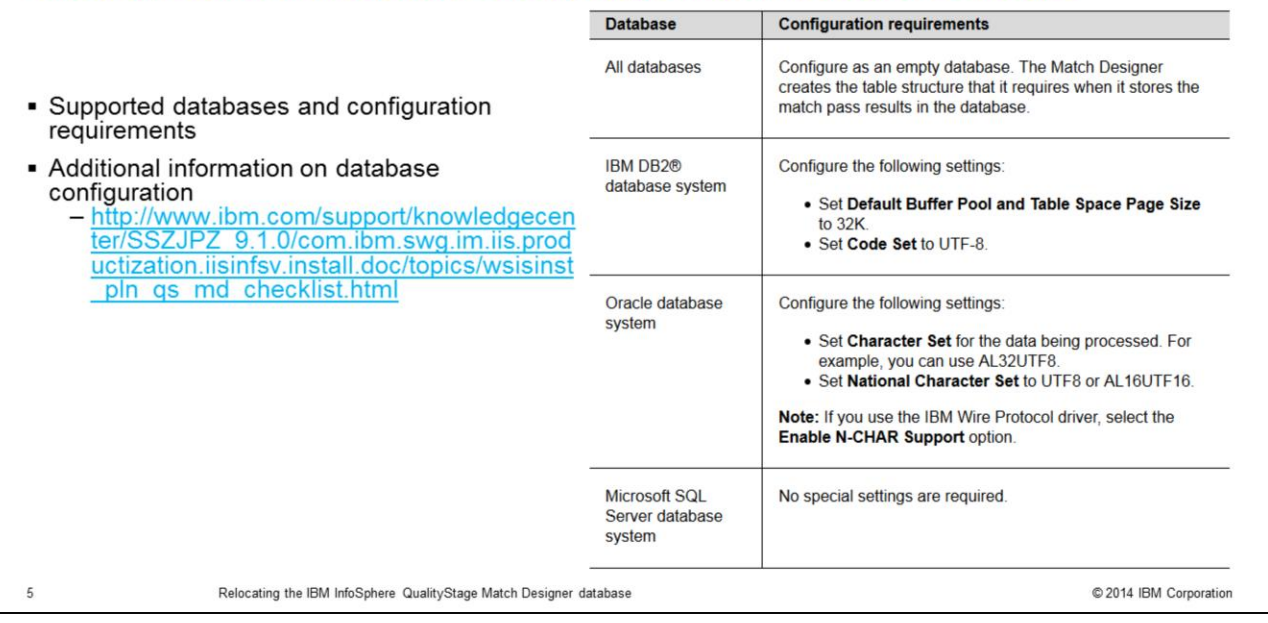

If you are creating a new database, this slide displays the supported databases and configuration requirements for the Match Designer database. This presentation uses DB2<sup>®</sup> as an example database but any database that is displayed on this slide is valid.

Also, see the IBM Knowledge Center online documentation for additional details on the creation and sizing of the database.

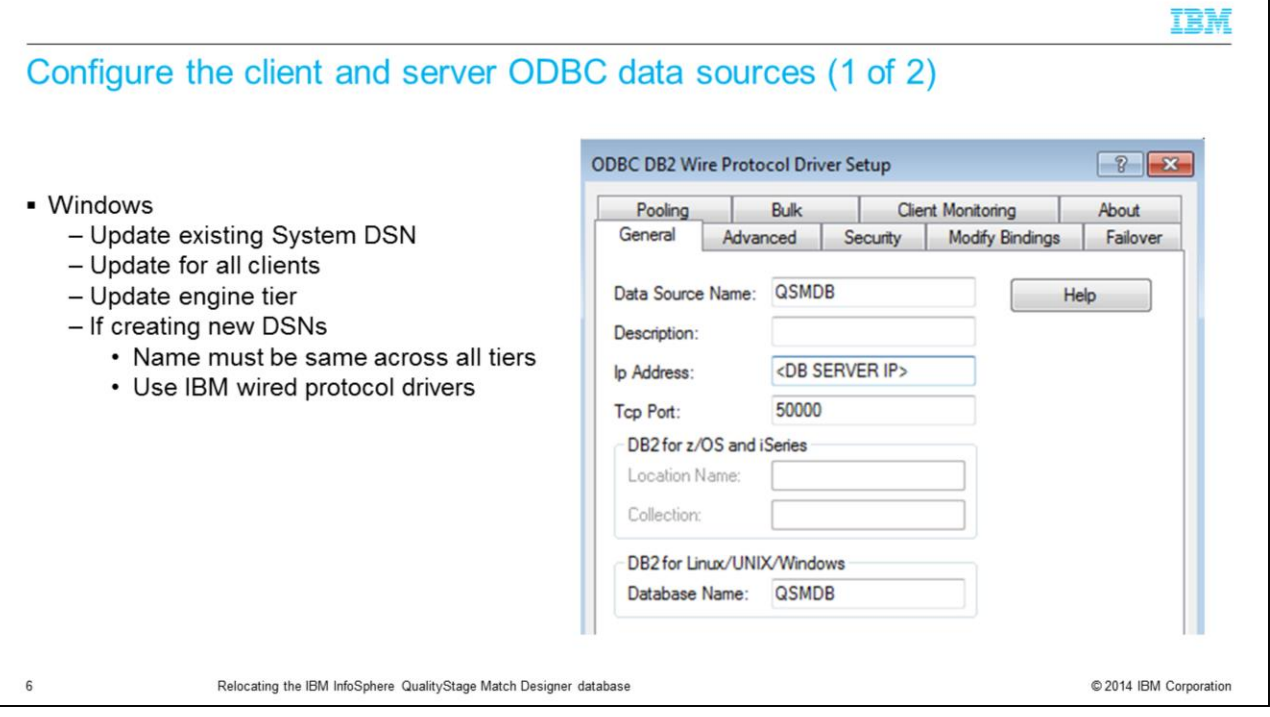

The next step is to update the ODBC data source on each of the clients and on the engine tier. On each client tier, update the System DSN that points to the old Match Designer database with the new database information. Updating the existing DSN so that the name remains the same simplifies the process as you will not have to update Match Designer.

If your engine tier is also on Windows, update the System DSN for the Match Designer database.

This presentation uses QSMDB for the database name. If you are creating a new DSN, the ODBC DSNs must have the same name on each computer.

Select from the set of IBM Wire Protocol ODBC drivers that are installed as part of the IBM InfoSphere Information Server environment. These drivers are convenient because their functionality does not depend on the presence of any additional database-specific client software. This example uses the IBM DB2 Wire Protocol Driver for the client.

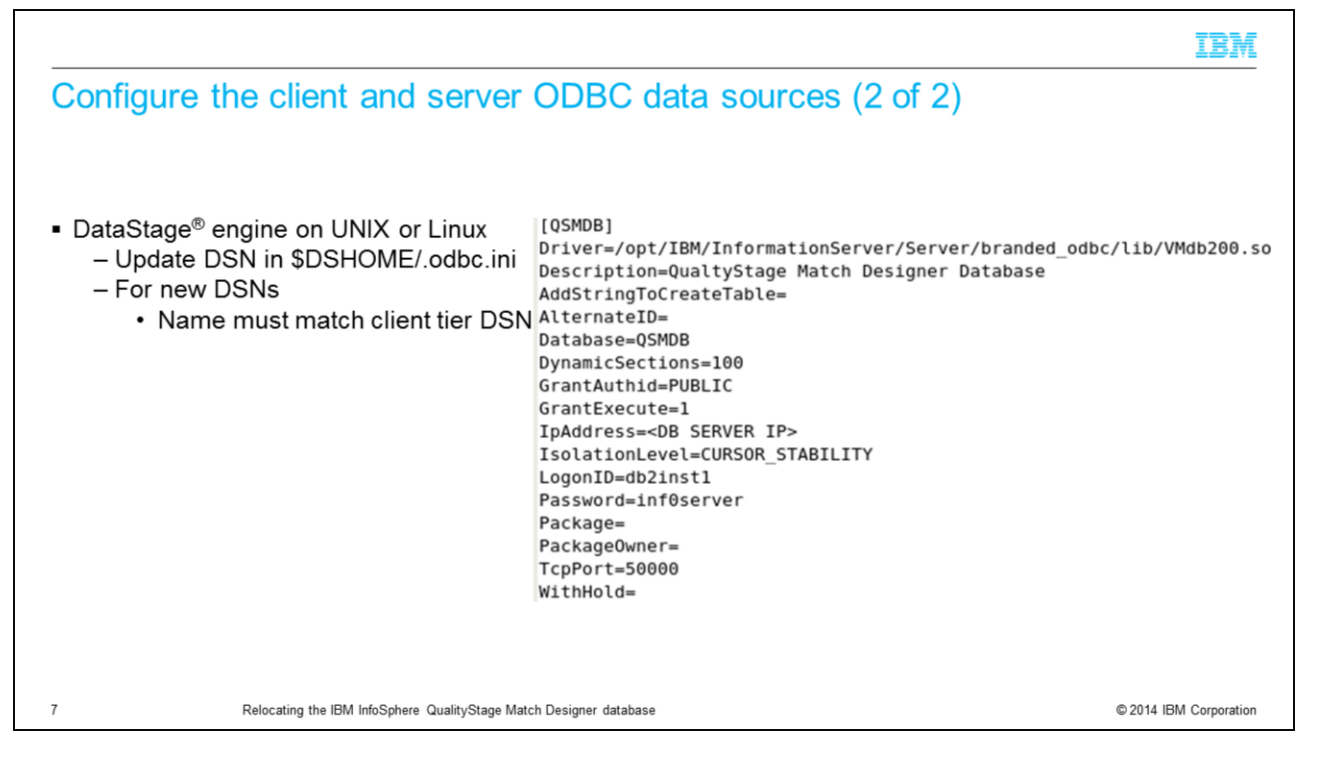

If the DataStage engine is on UNIX or Linux, update the .odbc.ini file that is located in the DataStage home directory to point to the new Match Designer database. This example uses the DB2 ODBC driver.

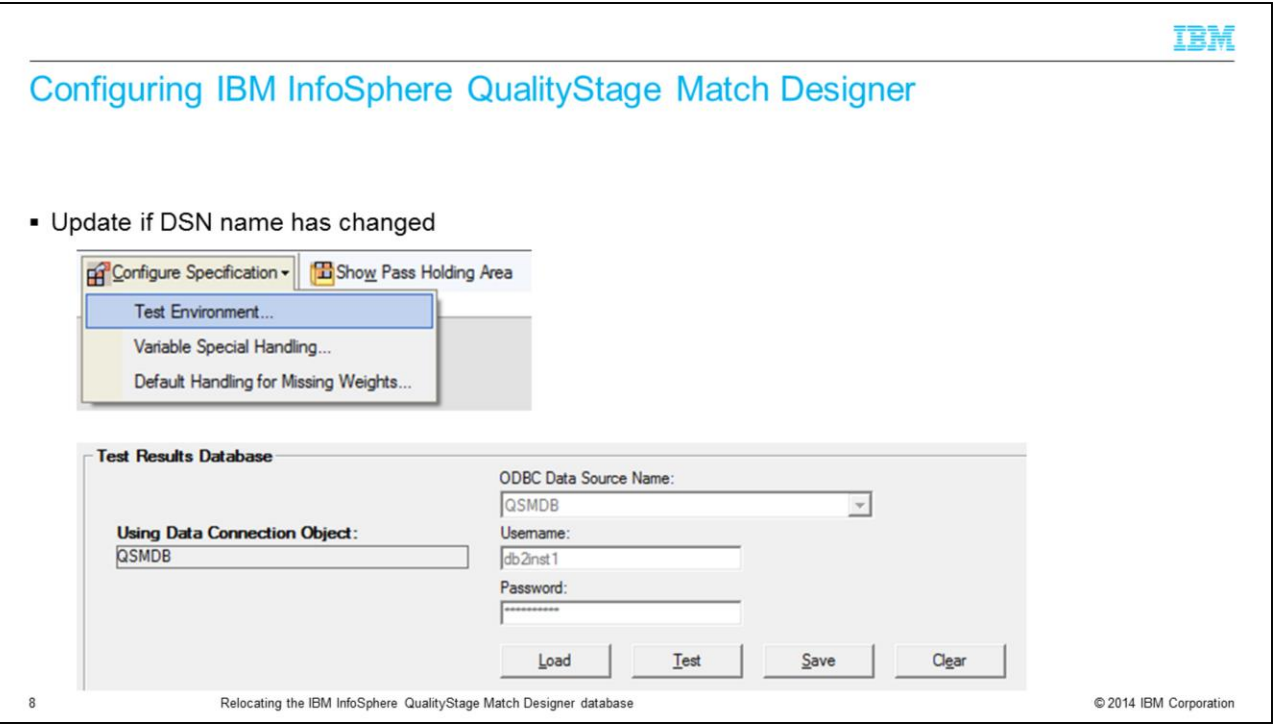

If the DSN name has changed, update IBM InfoSphere QualityStage Match Designer to point to the correct DSN.

Once Match Designer is updated, test the results database to be sure that the connection is working properly.

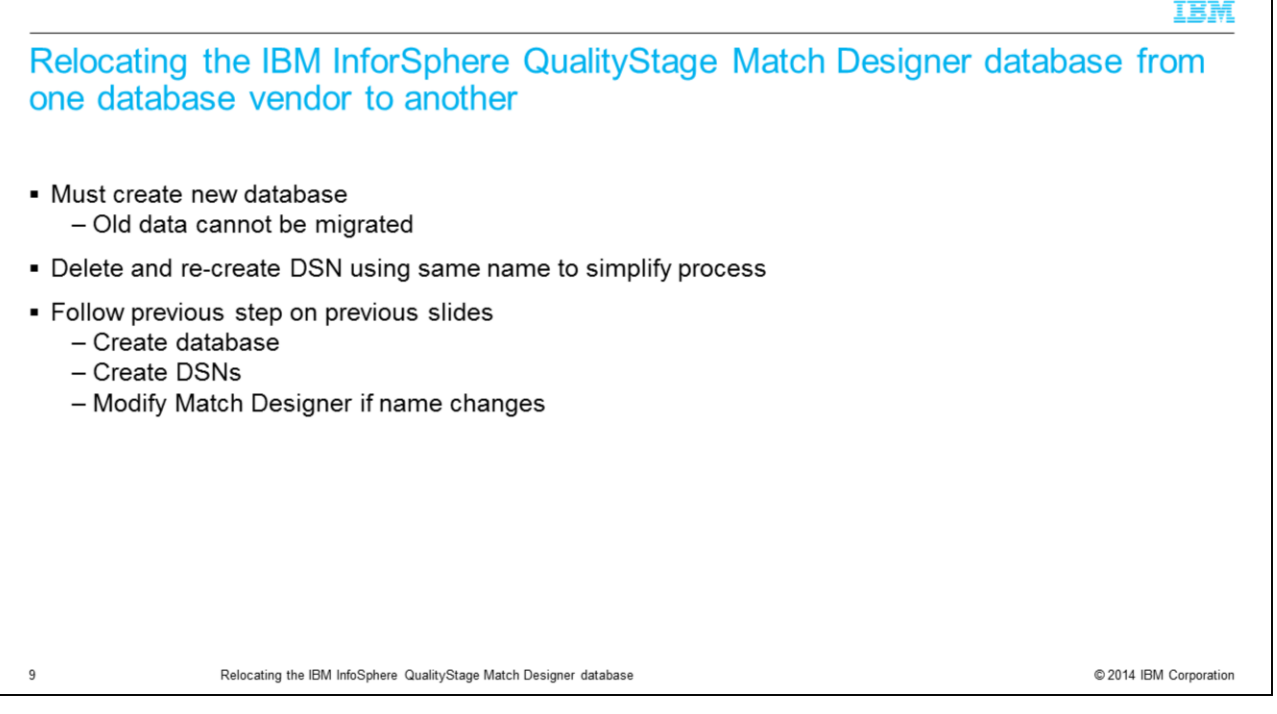

If you want to move the Match Designer database to another database vendor, for example SQL Server to Oracle, you need to first follow the previous steps to create a new database. You will not be able to migrate existing match data from one database type to another. Once the new database is created, you need to create a new DSN on the server and all of the client computers that use the driver of the new Match Designer database.

If you are no longer using the old DSN for anything else, it is easiest to delete the original DSN and re-create it using the same name but with the new database drivers. Keeping the same name avoids the step of updating the Match Designer. If you need to create a new DSN with a new name, follow the steps from the last slide to update the Match Designer.

You may also need to update the Test Results Database settings within the Match Designer Specification Stage if the ODBC Data Source user or password is different.

Test and verify all the ODBC connections are working from the client and DataStage engine before testing using the Match Designer Specification Stage.

## Trademarks, disclaimer, and copyright information

IBM, the IBM logo, ibm.com, DataStage, DB2, and InfoSphere are trademarks or registered trademarks of International Business Machines Corp., registered in many jurisdictions worldwide. Other product and service names might be trademarks of IBM or other companies. A current list of other IBM trademarks is available on the web at "Copyright and trademark information" at http://www.ibm.com/legal/copytrade.shtml

Linux is a registered trademark of Linus Torvalds in the United States, other countries, or both.

Windows, and the Windows logo are registered trademarks of Microsoft Corporation in the United States, other countries, or both.

UNIX is a registered trademark of The Open Group in the United States and other countries.

Other company, product, or service names may be trademarks or service marks of others.

THE INFORMATION CONTAINED IN THIS PRESENTATION IS PROVIDED FOR INFORMATIONAL PURPOSES ONLY. WHILE EFFORTS WERE MADE TO VERIFY THE COMPLETENESS AND<br>ACCURACY OF THE INFORMATION CONTAINED IN THIS PRESENTATION, IT IS PROVIDED AND CONDITIONS OF ANY AGREEMENT OR LICENSE GOVERNING THE USE OF IBM PRODUCTS OR SOFTWARE.

© Copyright International Business Machines Corporation 2014. All rights reserved.

 $10$ 

Relocating the IBM InfoSphere QualityStage Match Designer database

© 2014 IBM Corporation

## IBM